## Lab 6: Barriers, Data-Driven Tasks Instructor: Vivek Sarkar

### Resource Summary

Course wiki: <https://wiki.rice.edu/confluence/display/PARPROG/COMP322>

Staff Email: [comp322-staff@mailman.rice.edu](mailto:comp322-staff@mailman.rice.edu)

Coursera Login: visit <http://rice.coursera.org> and log in via Shibboleth

Clear Login: ssh your-netid@ssh.clear.rice.edu and then login with your password

**Sugar Login:** ssh *your-netid*@sugar.rice.edu and then login with your password

Linux Tutorial visit <http://www.rcsg.rice.edu/tutorials/>

IMPORTANT: Please refer to the tutorial on Linux and SUGAR from Lab 5, before starting this lab. Also, if you edit files on a PC or laptop, be sure to transfer them to SUGAR before you compile and execute them (otherwise you may compile and execute a stale/old version).

As in past labs, create a text file named lab-6-written.txt in the lab-6 directory, and enter your timings and observations there.

# 1 One-Dimensional Iterative Averaging Example Revisited with Barriers

- 1. Download the OneDimAveraging.hj program from Lab 5 by typing the wget command, wget<http://www.cs.rice.edu/~vs3/downloads/OneDimAveraging.hj>.
- 2. The code in OneDimAveraging.hj performs the iterative averaging computation discussed in the lectures. This code performs a sequential version of the computation in method runSeq() and a parallel chunked for-finish-forasync–for version in method runChunkedForkJoin.
- 3. Your assignment is to create a more efficient SPMD version of runChunkedForkJoin() by using a forall loop with a barrier (next) operation instead. Call this version runSPMD().

See slide 8 in Lecture 13 for the general approach, with the forall loop at the outermost level. Pay special attention to the use of myVal and myNew as local pointers, so as to avoid data races on shared fields, gVal and gNew in the SPMD version.

- 4. The input arguments for the main method in this program are as follows:
	- (a) tasks = number of chunks to be used for chunked parallelism. The default value for tasks is Runtime.getNumOfWorkers(), which is the number of workers  $w$  specified with the "-places  $1:w^{"}$  option (default is  $w = 8$  on SUGAR).
	- (b)  $n =$  problem size. Iterative averaging is performed on a one-dimensional array of size  $(n+2)$  with elements 0 and n+1 initialized to 0 and 1 respectively. The final value expected for each element i is  $i/(n+1)$ . The default value for n is 1,000,000.
	- (c) iterations = number of iterations needed for convergence. The default value is 2,000. This default was set for expediency. For this synthetic problem, you typically many more iterations to guarantee convergence.
- (d) rounds = number of repetitions for the entire computation. As discussed earlier, these repetitions are needed for timing accuracy. The default value is 3. For 3 repetitions, a reasonable approach is to just report the minimum time observed.
- 5. You should run your program on SUGAR, to evaluate the parallelization. As before, you can compile the program as follows:

```
hjc OneDimAveraging.hj
```
To run the program using 8 cores, use the following command on a compute node:

```
hj -places 1:8 OneDimAveraging
```
6. Record in lab 5 written.txt the best sequential and SPMD-parallel times observed for the default inputs (using 8 cores), and then compute their ratio as the speedup. Compare your results for run-SPMD() with the results that you obtained in Lab 5 for runChunkedForkJoin().

# 2 Data-Driven Tasks

Download the following files to prepare for this section of the lab:

- 1. wget<http://www.cs.rice.edu/~vs3/downloads/MatrixEval.hj>
- 2. wget<http://www.cs.rice.edu/~vs3/downloads/MatrixEvalDDF.hj>
- 3. wget<http://www.cs.rice.edu/~vs3/downloads/test.txt>
- 4. wget<http://www.cs.rice.edu/~vs3/downloads/test0.txt>

### 2.1 Matrix Expression Language

We have provided a sequential program, MatrixEval.hj, to evaluate matrix expressions consisting of the following terms and operators:

- The only leaf terms supported are identifiers which can be of two forms:
	- **Identity Matrix:** An identifier of the form  $m(num1)$  represents a square identity matrix of size  $\langle num1 \rangle \times \langle num1 \rangle$ . For example,  $m100$  represents the 100 × 100 identity matrix. (The expression language has no variable declarations, so there's no significance to the name  $m$  other than the fact that it denotes a matrix.)
	- **Random Matrix:** An identifier of the form  $m(num1)x(num2)s|seed)$  represents a random matrix of size  $\langle num1\rangle \times \langle num2\rangle$ , for which the elements are generated using java.util.Random starting with an integer (long) seed, and calling nextInt () to generate successive elements of the matrix. For example,  $m100x200s5$  represents the 100  $\times$  200 random matrix generated using 5 as the initial seed.
- The + operator represents matrix addition. An exception is thrown if the matrices don't have the same dimension sizes i.e., if they are not conformable. Otherwise, the matrix sum is returned.
- The − operator represents matrix subtraction. An exception is thrown if the matrices don't have the same dimension sizes i.e., if they are not conformable. Otherwise, the matrix difference is returned.
- The ∗ operator represents matrix multiplication. An exception is thrown if the number of columns in the first matrix operand does not equal the number of rows in the second matrix operand i.e., if they are not compatible for matrix multiplication. Otherwise, the matrix product is returned.

• Usual precedence and evaluation rules apply for the above operators, and parentheses can also be used.

As an example, " $m3 + m3$ ", will be evaluated as follows:

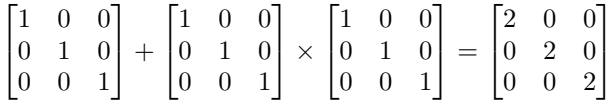

#### 2.2 Recap of Data-Driven Tasks

Data-driven tasks were covered in Lecture 13. To use this feature, be sure to include the following import statement at the start of your program: "import hj.lang.DataDrivenFuture;"

This extension is enabled by adding an await clause to the async statement as follows:

async await  $(DDF_a, DDF_b, \dots)$   $\langle$  statement  $\rangle$ 

Each of  $DDF_a, DDF_b, \cdots$  is an instance of the standard DataDrivenFuture class in HJ. A DDF acts as a container for a single-assignment value, like regular future objects. However, unlike future objects, DDF's can be used in an await clause, and any async task can be a potential producer for a DDF (though only one task can be the actual producer at runtime because of the single-assignment property).

#### 2.3 Your assignment — understanding the Parallelization of MatrixEval using Data-Driven Tasks

The code in MatrixEval.hj parses the input expression, and then calls the eval() methods to evaluate the expression. The major potential for parallelism is in the eval() method in class Binary, shown in Listing [1.](#page-3-1) Given the semantics of expression evaluation, the calls to lft.eval() and rgt.eval() can execute in parallel.

The purpose of this part of the lab is to for you to understand how MatrixEval can be parallelized with the async await feature using data-driven tasks (DDTs) and data-driven futures (DDFs) (Lecture 13). To that end, we have provided the DDF-parallel version of MatrixEval.hj in MatrixEvalDDF.hj. Your assignment is as follows:

1. Summarize the significant differences between MatrixEval.hj (sequential version) and MatrixEvalDDF.hj (parallel version). Write your observations in lab 6 written.txt. Ignore trivial differences that arise due to the differences in class names (MatrixEval.hj vs. MatrixEvalDDF.hj). Instead, try to understand how the parallelization works using data-driven tasks.

If it helps, you can use the following diff command,

diff -w MatrixEval.hj MatrixEvalDDF.hj

to see the differences between the two files.

- 2. Perform the necessary setup for executing these programs on SUGAR. All programs executions below  $(\text{``hi} \dots)$  must be performed on a compute node (obtained using the "qsub -I  $\dots$ " command discussed in Lab 5).
- 3. Evaluate the performance of the sequential version, MatrixEval.hj

hjc MatrixEval.hj hj -places 1:1 MatrixEval test.txt

4. Evaluate the performance of the parallel version, MatrixEvalDDF.hj

<span id="page-3-0"></span>hjc MatrixEvalDDF.hj hj -places 1:8 MatrixEvalDDF test.txt

What speedups do you see with parallelization? Enter your results in lab 6 written.txt.

5. You're welcome to test these sequential and parallel versions with other input expressions, both for correctness (with small matrices) and for performance (with larger matrices).

```
1 public MatrixEval . Matrix eval () {
2 switch (opr) {
\begin{array}{c|c}\n 3 & \text{case} & \text{Lexical} \text{. plus :} \n \end{array}4 return MatrixEval . matrixAdd ( l f t . eval ( ), rgt . eval ( ));
5 case Lexical minus :<br>6 case \frac{1}{6} return MatrixEy
6 return MatrixEval . matrixMinus (1ft . eval (), rgt . eval ());<br>
case Lexical times:
                case Lexical . times :
8 return MatrixEval . matrixMultiply(1ft . eval(), rgt . eval());
9 default :
10 error ("Unhandled_binary_operator");
11 }
12 return null;
13 }
```
Listing 1: Sequential implementation of eval() method in class Binary

## 3 Turning in your lab work and quiz

As in previous labs, you will need to complete a quiz on Coursera and turn in your work before leaving, as follows:

- 1. Visit [rice.coursera.org,](http://rice.coursera.org) select "Fundamentals of Parallel Programming" course, and take the Lab 6 quiz.
- 2. Check that all the work for today's lab is in the lab 6 directory. If not, make a copy of any missing files/folders there. It's fine if you include more rather than fewer files — don't worry about cleaning up intermediate/temporary files.
- 3. Before you leave, create a zip file of your work by changing to the parent directory for lab 6/ and issuing the following command, " $zip -r$  lab  $6$ .zip lab  $6$ ".
- 4. Use the turn-in script to submit the contents of the lab 6.zip file as a new lab 6 directory in your turnin repository as explained in Lab 1. You can always examine the most recent contents of your svn repository by visiting https://svn.rice.edu/r/comp322/turnin/S13/your-netid.